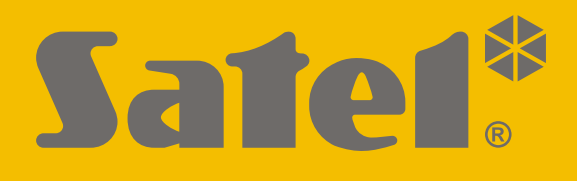

# **INT-GSM**

# **Интерфейс связи GPRS**

# CEHI

# **Краткое руководство по установке**

Полная версия руководства находится на сайте **www.satel.eu**

Версия микропрограммы 1.02 and the state of the state of the state of the state of the state of the state of the state of the state of the state of the state of the state of the state of the state of the state of the stat

SATEL sp. z o.o. • ул. Budowlanych 66 • 80-298 Gdańsk • POLAND тел. +48 58 320 94 00 **www.satel.eu**

## **ВНИМАНИЕ**

Установка модуля должна производиться квалифицированными специалистами.

Во избежание риска совершения возможных ошибок, которые могут привести к неправильной работе оборудования или даже к его повреждению, необходимо до установки устройства ознакомиться с настоящим руководством.

Все электросоединения должны производиться только при отключенном электропитании.

Запрещается вносить в конструкцию устройства какие-либо неавторизованные производителем изменения и самостоятельно производить его ремонт, так как это однозначно с потерей гарантийных прав.

Этикетка устройства размещена внизу корпуса.

В устройстве используется FreeRTOS (www.freertos.org).

Компания SATEL ставит своей целью постоянное совершенствование качества своих изделий, что может приводить к изменениям в технических характеристиках и программном обеспечении. Информацию о введенных изменениях Вы можете найти на веб-сайте: https://support.satel.eu/

#### **Настоящим компания SATEL sp. z o.o. заявляет, что тип радиооборудования INT-GSM соответствует директиве Совета Европы 2014/53/EU. Декларация о соответствии ЕС находится на сайте: www.satel.eu/ce**

В руководстве используются следующие обозначения:

- примечание;

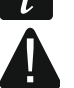

- важная информация предупредительного характера.

Настоящее руководство содержит информацию об установке модуля INT-GSM. Модуль поддерживается приемно-контрольными приборами INTEGRA / INTEGRA Plus с микропрограммой версии 1.19 или выше. Модуль может быть подключен непосредственно к прибору или к модулю ETHM-1 Plus (требуется версия микропрограммы 2.07 или выше), подключенному к прибору INTEGRA / INTEGRA Plus.

# **1. Установка модуля INT-GSM**

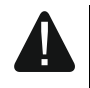

**Все электросоединения должны производиться только при отключенном электропитании.**

**Не рекомендуется включать питание устройства без подключенной антенны.**

**Система, к которой должен быть подключен модуль, должна быть оснащена:**

- **двухполюсным автоматическим выключателем с изоляцией контактов как минимум 3 мм.**
- **защитой от короткого замыкания в виде плавкого предохранителя 16 А.**

Модуль INT-GSM должен устанавливаться в закрытых помещениях с нормальной влажностью воздуха. Выбирая место монтажа, следует помнить, что толстые стены, металлические стенки и пр. уменьшают радиус действия радиосигнала. Не рекомендуется устанавливать устройство вблизи электрических систем, так как это может стать причиной неправильного функционирования устройства.

#### **1.1 Печатная плата**

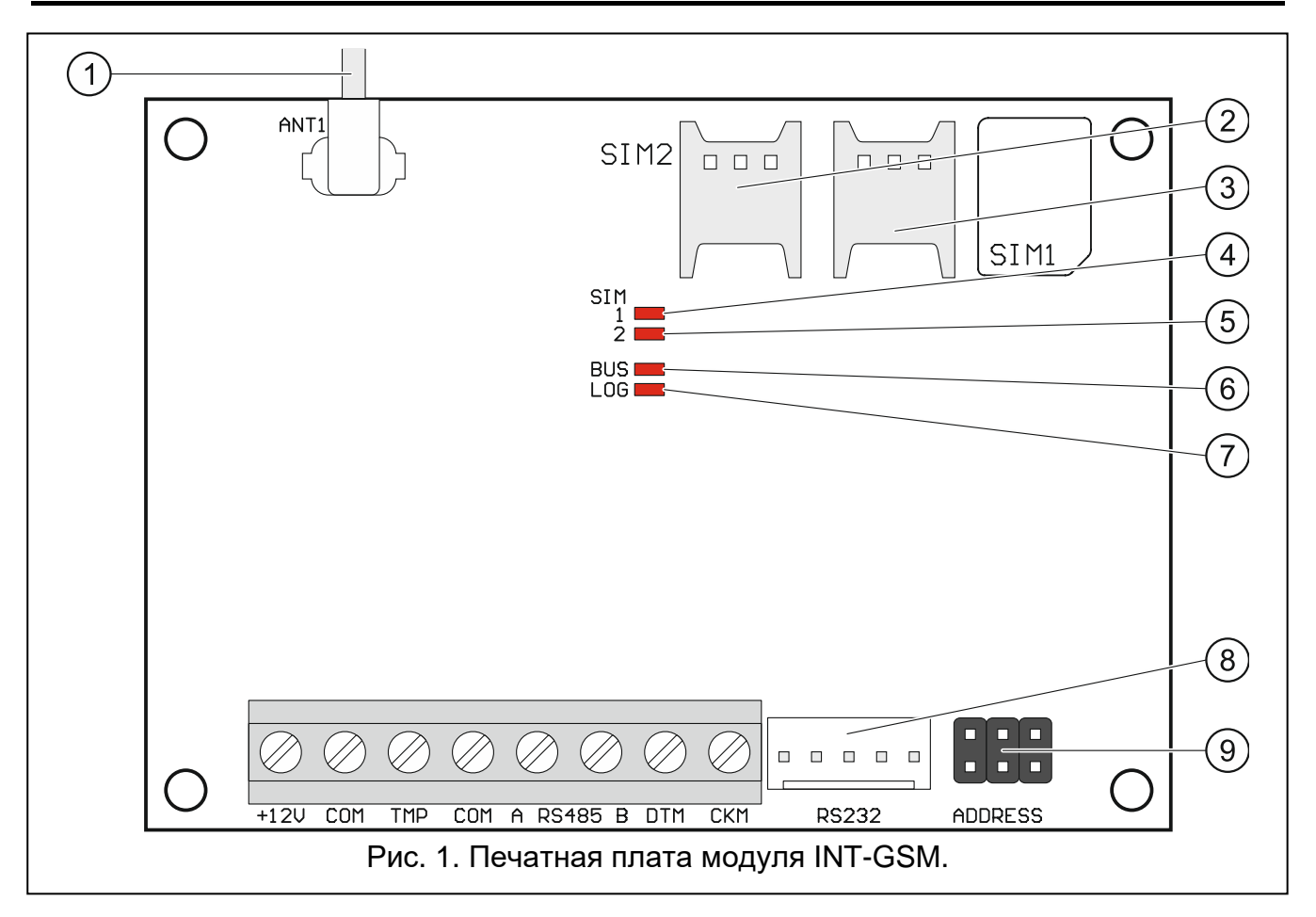

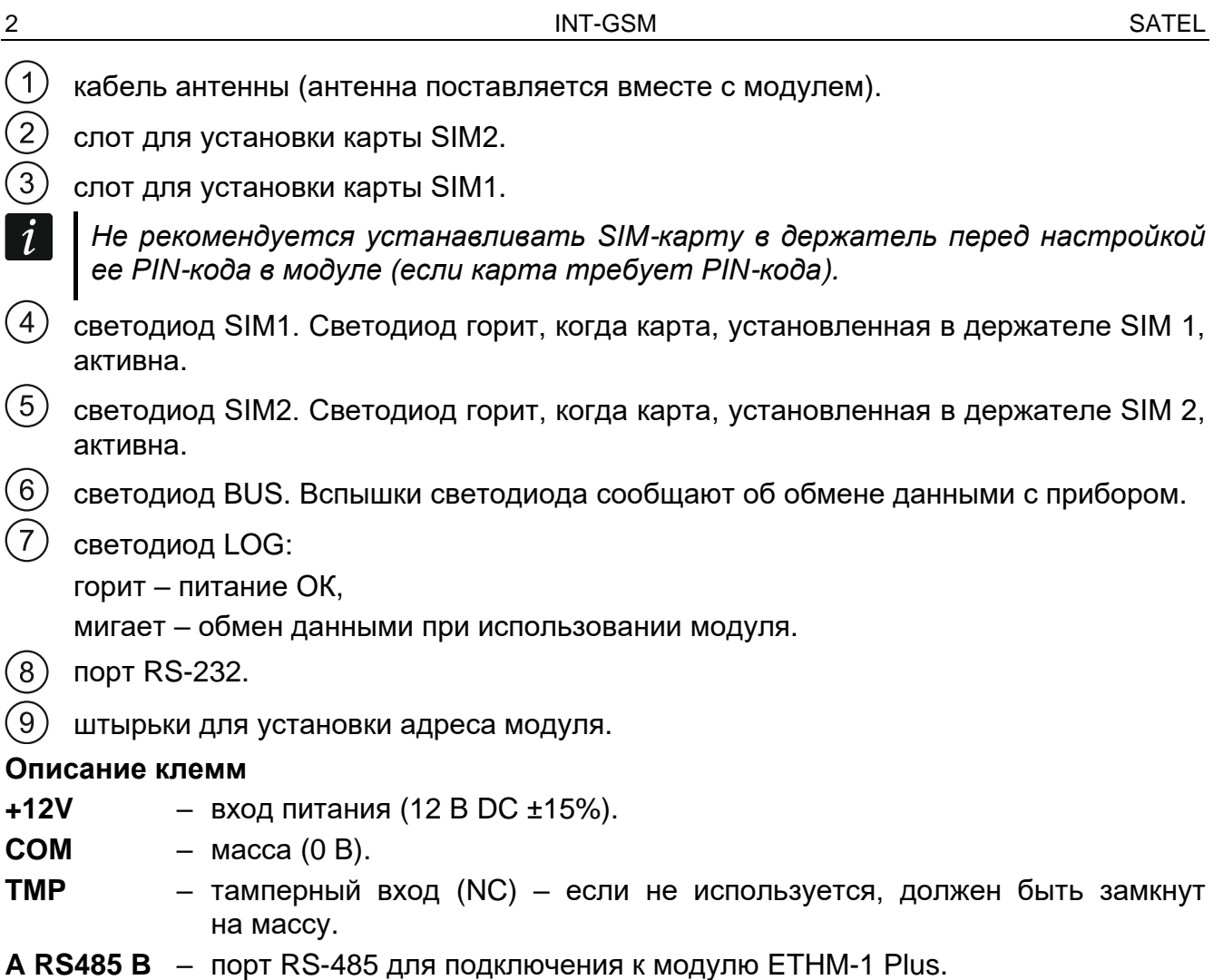

**DTM** – data (шина связи).

**CKM** – clock (шина связи).

#### **1.2 Монтаж в корпус**

**Корпус, в который устанавливается модуль, должен соответствовать требованиям к противопожарным корпусам.**

Если модуль должен быть подключен непосредственно к приемно-контрольному прибору, то следует его устанавливать в корпус прибора. Благодаря этому будет удобно подключить порт RS-232 прибора к порту модуля.

- 1. Установите плату модуля в корпус.
- 2. Если модуль должен контролировать тамперный контакт корпуса, то подключите провода тамперного контакта к клеммам TMP и COM. Если модуль не должен контролировать тамперный контакт корпуса, то клемму TMP подключите к клемме COM модуля.

#### **1.3 Настройка адреса**

 $\dot{1}$ *Настройка адреса необходима, если модуль подключен к шине клавиатур прибора. Если модуль INT-GSM будет подключен к модулю ETHM-1 Plus, то нет необходимости устанавливать адрес.*

Адрес можно задать с помощью перемычек, устанавливаемых на штырьки ADDRESS. В таблице 1 представлены примеры установки перемычек для каждого возможного адреса ( $\blacksquare$  - перемычка установлена:  $\blacksquare$  - перемычка снята).

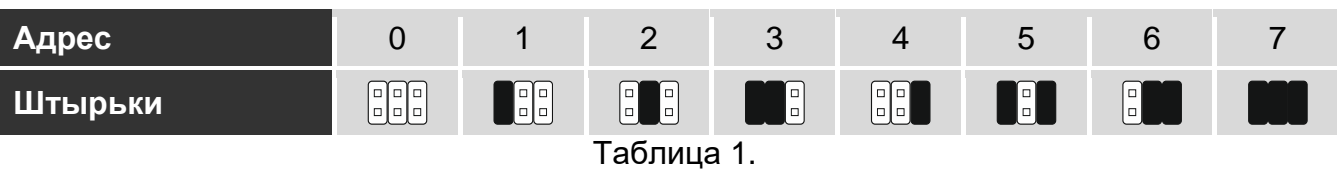

Установите в модуле адрес из диапазона:

- от 0 до 3, если модуль подключен к прибору INTEGRA 24 или INTEGRA 32,
- от 0 до 7, если модуль подключен к другому прибору INTEGRA или INTEGRA Plus.

Адрес должен отличаться от адресов остальных устройств, подключенных к шине клавиатур прибора (прибор не поддерживает устройства с идентичными адресами).

#### **1.4 Установка антенны**

Модуль INT-GSM поставляется вместе с антенной. Эту антенну можно заменить другой антенной, устанавливаемой на корпус, или антенной, предназначенной для монтажа на расстоянии от корпуса. В таком случае необходимо применить адаптер IPX-SMA.

Рекомендуется использовать вынесенную антенну в случае наличия на объекте толстых стен, металлических стенок и т.п., так как они уменьшают радиус действия радиосигнала.

Антенну нельзя устанавливать параллельно проводам электрической слаботочной системы, так как это может стать причиной помех.

#### **1.5 Подключение**

#### **1.5.1 Подключение к прибору**

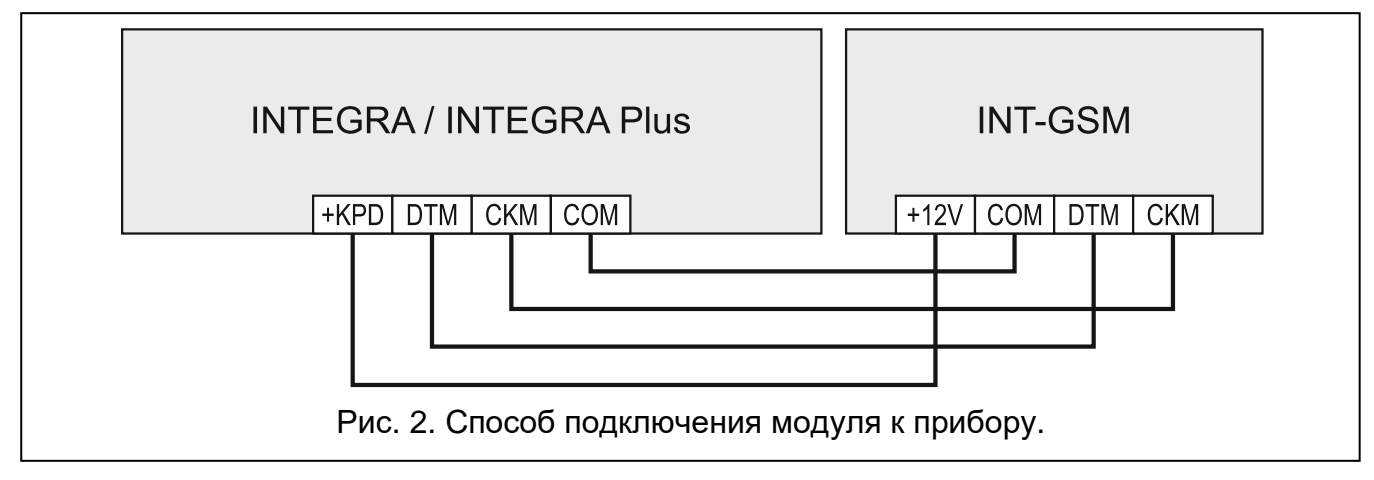

- <span id="page-4-0"></span>1. Клеммы +12V, COM, DTM и CKM модуля подключите к клеммам прибора (рис. [2\)](#page-4-0). Для подключения клемм +12V и COM используйте гибкие провода с сечением 0,5-0,75 мм<sup>2</sup> или жесткие провода с сечением 1-2,5 мм<sup>2</sup>. В случае использования для подключения клемм DTM и CKM кабеля типа «витая пара», следует помнить, что сигналы CKM (clock) и DTM (data) не должны передаваться одной витой парой проводов. Провода должны подводиться в одном кабеле.
- 2. Если прибор должен настраиваться с помощью ПО DLOADX через модуль, то подключите порт RS-232 модуля к порту RS-232 прибора. В зависимости от типа прибора для подключения используйте кабель:

INTEGRA с разъемом RJ / INTEGRA Plus: **RJ/PIN5** (рис. [3\)](#page-5-0),

INTEGRA с разъемом PIN5: **PIN5/PIN5** (рис. [4\)](#page-5-1),

Эти кабели можно найти в ассортименте компании SATEL.

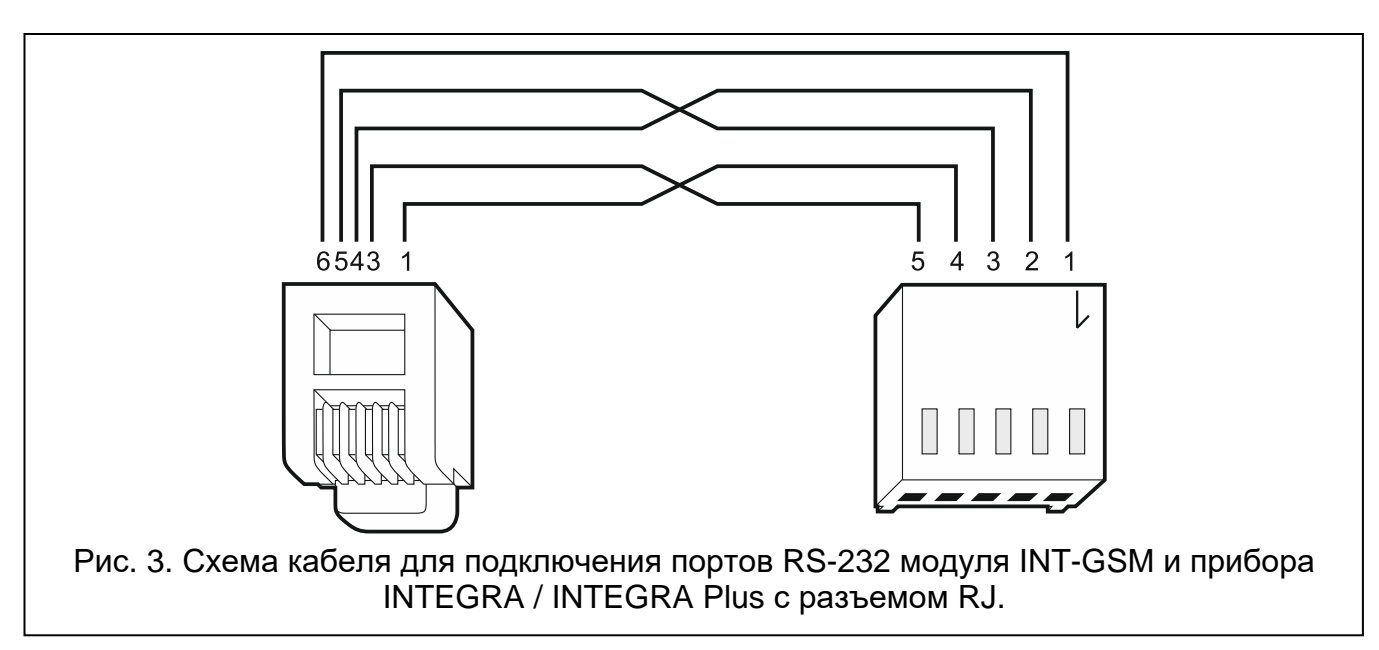

<span id="page-5-0"></span>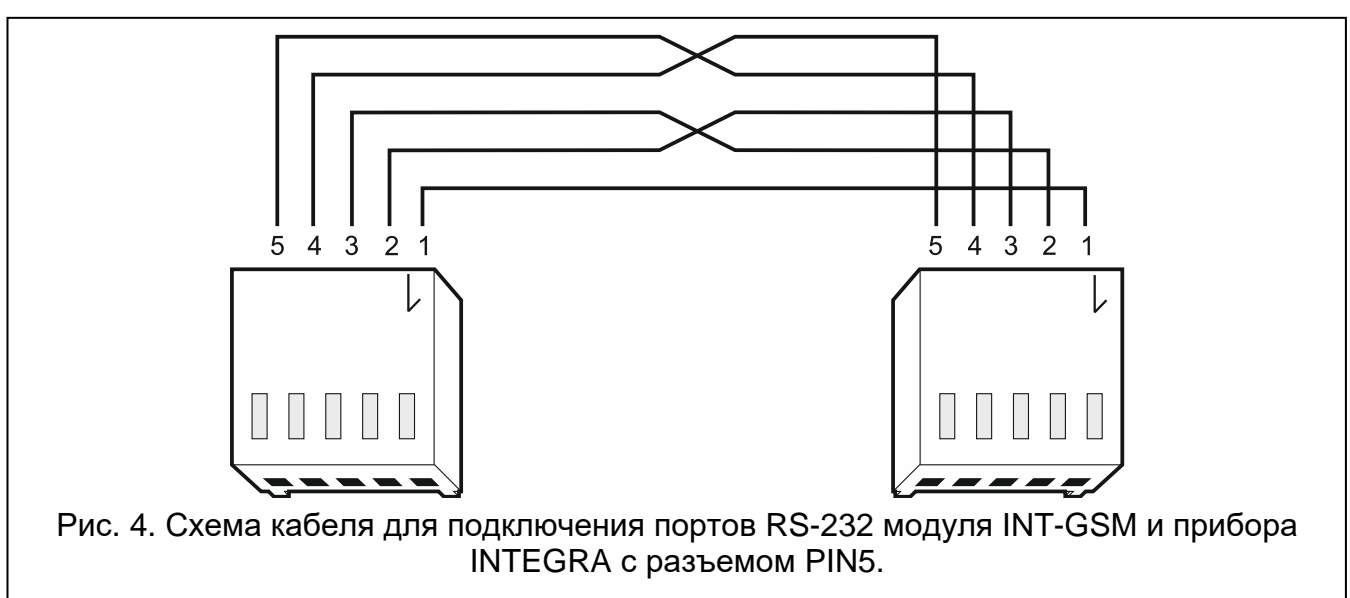

#### <span id="page-5-1"></span>**1.5.2 Подключение к модулю ETHM-1 Plus**

<span id="page-5-2"></span>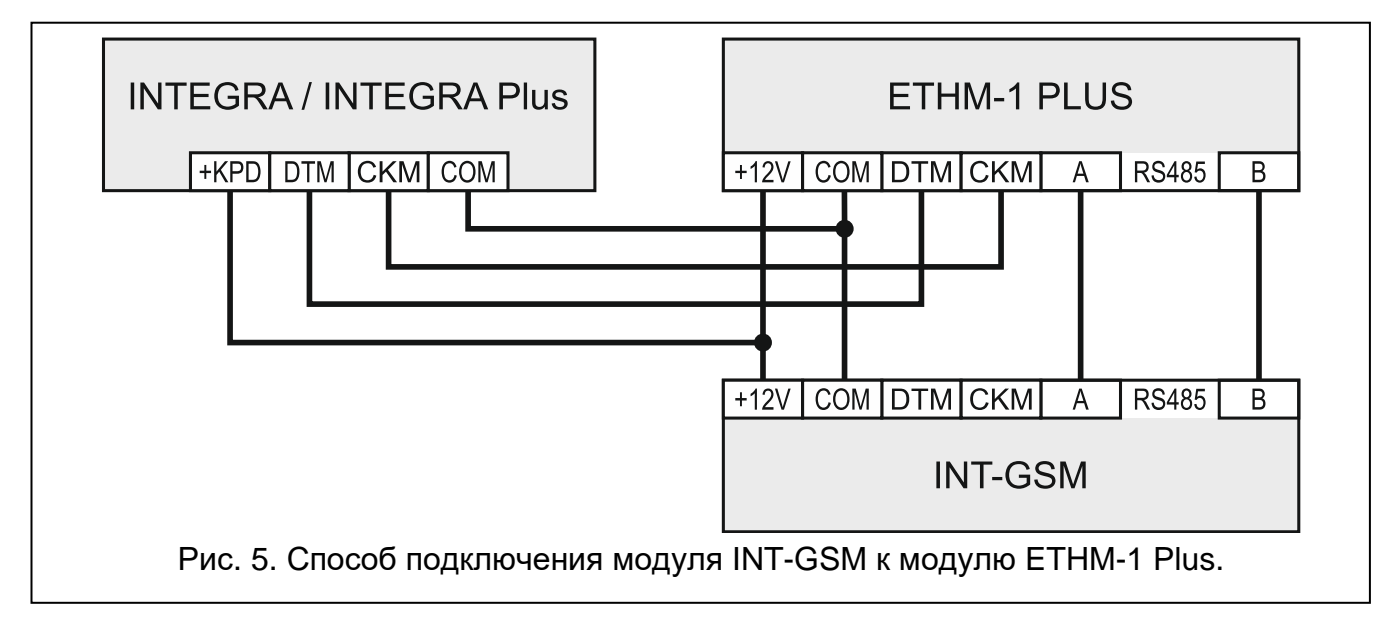

Если модуль должен быть подключен к модулю ETHM-1 Plus (требуемая версия микропрограммы: 2.07 или выше), модули и прибор следует подключать согласно рисунку [5.](#page-5-2)

### **1.6 Запуск модуля**

- 1. Включите питание системы.
- 2. Запустите в приборе функцию идентификации (см.: руководство по установке прибора). Если модуль подключен к прибору, то будет идентифицирован как INT-GSM. Если модуль подключен к модулю ETHM-1 Plus, то в списке устройств будет отображен ETHM+GSM (вместо ETHM-1).
- 3. Настройте модуль. Если карта / карты SIM защищены PIN-кодом, запрограммируйте его с помощью программы DLOADX. Подробную информацию можно найти в полной версии руководства по эксплуатации модуля.

#### **1.7 Установка SIM-карт**

В модуль можно установить две карты nano-SIM.

- 1. Выключите питание системы.
- 2. Установите SIM-карту / SIM-карты в слоты (рис. [6\)](#page-6-0).
- 3. Включите питание системы. Регистрация телефона в сотовой сети может занять несколько минут.
- $\boldsymbol{j}$

*Для отправки данных по сотовой сети рекомендуется использовать SIMкарты с тарифным планом для передачи данных M2M (machine-to-machine).*

*Если будет запрограммирован ошибочный PIN-код, модуль будет сообщать о неисправности. Очередная попытка применения PIN-кода произойдет по истечении 4 минут. Трехкратный ввод неправильного PIN-кода заблокирует SIM-карту. С целью снятия блокировки карты следует переложить ее в мобильный телефон и ввести PUK-код.*

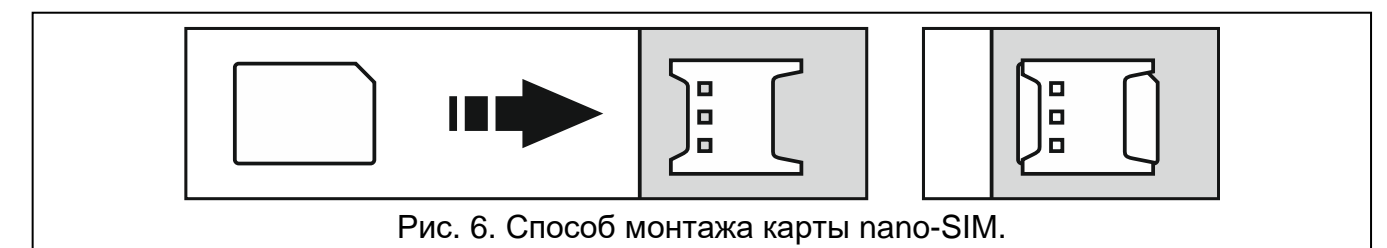

# <span id="page-6-0"></span>**2. Технические данные**

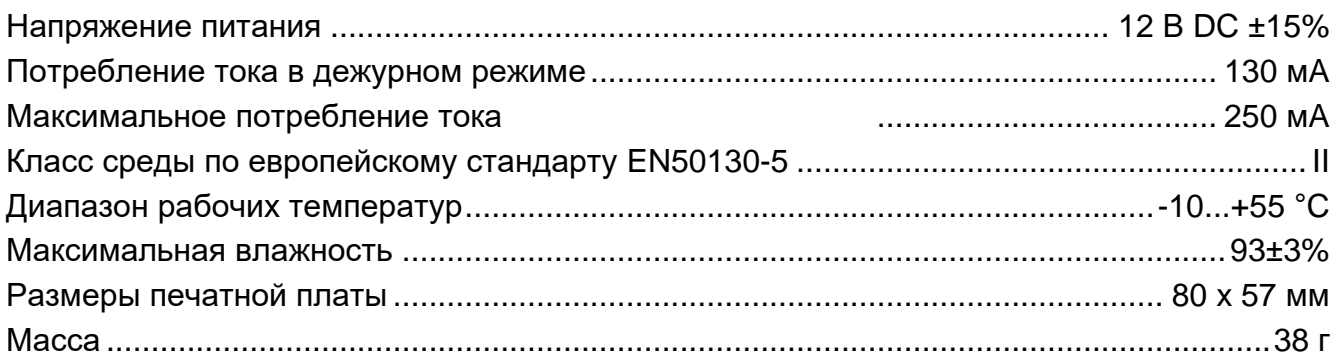